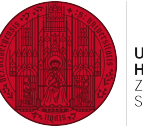

**UNIVERSITÄT HEIDELBERG 7LIKLINE** SEIT 1386

#### <span id="page-0-0"></span>An introduction to

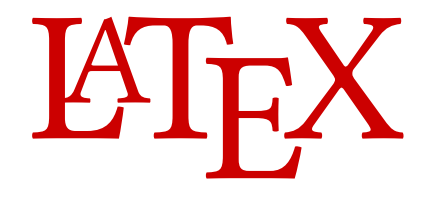

# during the Student Days of April 2024 (based on the introduction of Arno Trautmann & Robert Weis)

Tamasi Kar Physikalisches Institut, Universität Heidelberg 08. - 12.04.2024 T. Kar (PI,Heidelberg) 2008. - 12.04.2024 1/113

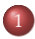

- [The Name of the Game](#page-2-0)
- [Introduction and Basic Usage of L](#page-6-0)ATEX
- [Changing the look: page dimensions and fonts](#page-42-0)
- [Cross references](#page-60-0)
- [Typesetting of Mathematics](#page-63-0)
	- [Figures and tables](#page-88-0)
- [Writing a thesis](#page-104-0)
- [Typographic details](#page-122-0)

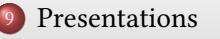

[Advanced topics: Lua code, defining macros, …](#page-128-0)

<span id="page-2-0"></span>[The Name of the Game](#page-2-0)

#### Introduction and Basic Usage of ETFX

- A complete ETFX system
- E[TEX in a nutshell](#page-12-0)
- [How to use L](#page-14-0)ATEX
- [Auxiliary programs, the command line](#page-24-0)
- [Classes, packages and documentation](#page-29-0)
- [Basic document structures](#page-36-0)
- [Lists and enumerations](#page-39-0)

#### 3 [Changing the look: page dimensions and fonts](#page-42-0)

- [Page dimensions and type area](#page-43-0)
- [Headers and footers with](#page-47-0) scrlayer-scrpage
- [So far …](#page-52-0)
- [Font switching](#page-53-0)
- 
- 

# T<sub>F</sub>X and L<sup>H</sup>F<sub>X</sub>?

## The Name of the Game

- $\blacktriangleright$  \$\tau,\epsilon,\chi\$:  $\tau$ ,  $\epsilon$ ,  $\chi$
- $\blacktriangleright$   $\text{Tr}X:$  TrX
- $\blacktriangleright$  \LaTeX:  $LATEX$

## What is LHFX?

- **•** a typesetting system based on T<sub>E</sub>X (remember:  $\tau \epsilon \chi$ )
- **TEX** was developed by Don E. Knuth
- $\blacktriangleright$  T<sub>F</sub>X is both the program and the macro language
- ▶ LATEX is a large macro package for TEX (first developed by Leslie Lamport)
- new variants of T<sub>E</sub>X evolved (encodings, output formats, ...)
- most widespread version is pdfT<sub>F</sub>X
- latest successor: LuaTEX, with many improvements (useable for everyday production, but still not very common)

# Knuth / Lamport

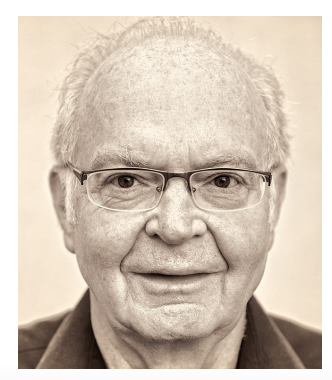

Donald Knuth Leslie Lamport

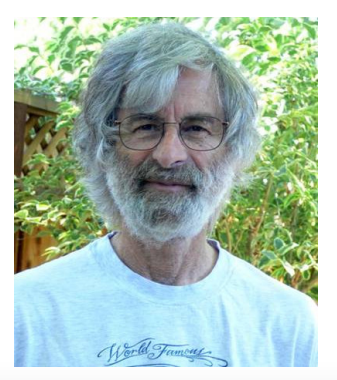

<span id="page-6-0"></span>[The Name of the Game](#page-2-0)

#### Introduction and Basic Usage of ETFX

- A complete ETFX system
- E[TEX in a nutshell](#page-12-0)
- [How to use L](#page-14-0)ATEX
- [Auxiliary programs, the command line](#page-24-0)
- [Classes, packages and documentation](#page-29-0)
- [Basic document structures](#page-36-0)
- [Lists and enumerations](#page-39-0)

#### 3 [Changing the look: page dimensions and fonts](#page-42-0)

- [Page dimensions and type area](#page-43-0)
- [Headers and footers with](#page-47-0) scrlayer-scrpage
- [So far …](#page-52-0)
- [Font switching](#page-53-0)
- 
- 

# Why LHFX?

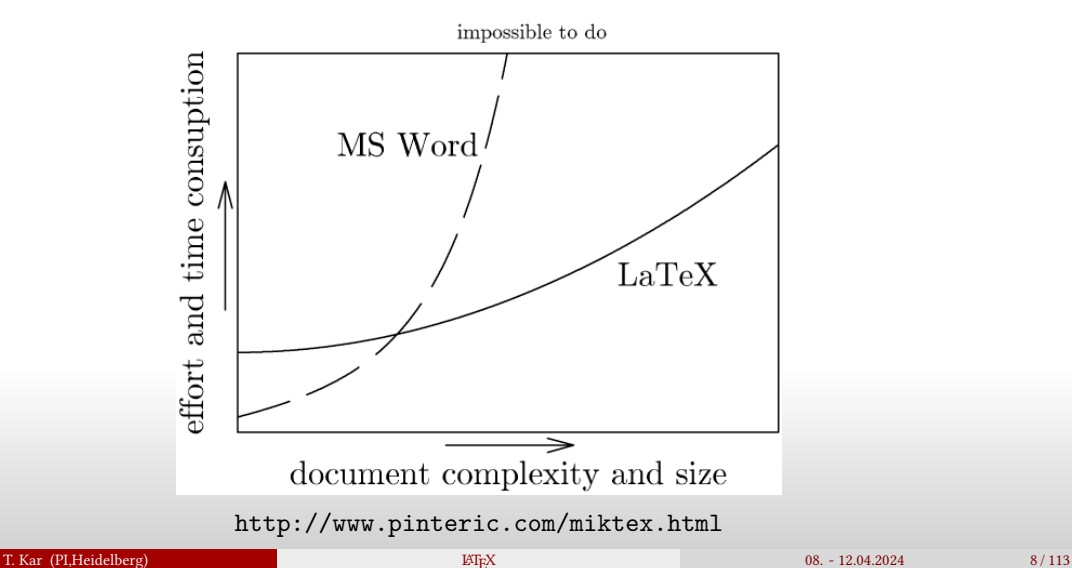

# Why LATEX?

#### $\blacktriangleright$  math-Mode

- $\blacktriangleright$  free availability on (nearly) all platforms
- ▶ portability
- no viruses
- high compatibility (over many years)
- $\blacktriangleright$  no defects in source files
- $\blacktriangleright$  extremely stable
- ▶ easy to edit with simple editors
- ▶ small files even on large projects
- ▶ separation of text, pictures, layout, ...

# <span id="page-9-0"></span>Distributions and installation

- many programs and even much more files are needed to work with ETEX
- packed together as distribution
- MiKT<sub>EX</sub> for windows (new versions also for linux)
- $\blacktriangleright$  T<sub>F</sub>X Live for all platforms
- MacTEX for Mac OS X (based on TEX Live)
- all distributions take their files from [CTAN](https://ctan.org/?lang=en) (Comprehensive T<sub>EX</sub> Archive Network)
- ▶ TEX Live is strictly free software only ⇒  TLContrib as additional source (also for unstable packages)

# **Editors**

- ▶ LATEX source code is typically written in specialised editors
- ▶ TEX works: small editor with clear interface for easy TEXing
- emacs, vim: very powerfull editors with LATEX-plugins
- ▶ kile, TEXmaker, TEXstudio, TEXnicCenter, …
- ▶ important: the editor should use utf8 encoding to avoid encoding problems!

#### Character sets

- ▶ UTF-8, ISO-8859-1, latin, ANSI, ASCCI
- ▶ it all began with ASCII
- ▶ nowadays standard: UTF-8
- ▶ LATEX-Support for UTF-8 steadily growing (UTF-8 Input, Labels, etc)

# <span id="page-12-0"></span>A small LATEX document

### Exercise 1

▶

 $\ddot{\phantom{0}}$ :

- ▶ open texmaker / texstudio / T<sub>E</sub>Xworks
- ▶ type in the following document
	- choose pdfLTFX as tool and compile

\documentclass{minimal} \begin{document} The most simple possible document. \end{document}

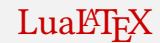

#### Exercise 2

#### Add Lual<sup>2</sup>T<sub>E</sub>X as a compilation tool, get it working and compile the previous example with it.

#### Exercise 3

Add the package lmodern and use some special characters, for example: ¥ š ť é ä a ď ľ a â à ā ã á. Try this with lualatex and pdflatex. What's the difference?

# <span id="page-14-0"></span>**LATEX** workflow

- ▶ source code is prepared in a specialized editor
- ▶ the program (pdflatex or lualatex) is actually pdftex or luatex with a lot of precompiled macros
- different auxiliary files are produced during the run
- several compilation runs may be necessary
- auxiliary programs may be used to sort indices, convert graphics etc.
- ▶ in the end, a pdf file is ready to be viewed

# **LATEX** workflow

- ▶ source code is prepared in a specialized editor
- ▶ the program (pdflatex or lualatex) is actually pdftex or luatex with a lot of precompiled macros
- ▶ different auxiliary files are produced during the run
- several compilation runs may be necessary
- auxiliary programs may be used to sort indices, convert graphics etc.
- ▶ in the end, a pdf file is ready to be viewed

#### ▶ advantages:

- separation of content, formatting information and output
- improves stability and almost eliminates the possibility of data loss
- final document cannot be changed
- edition history is not (unintentionally) available
- output is much smaller than e. g. a comparable word document

# How to interact with **ETEX**

- ▶ LATEX knows "commands" and "environments"
- a command starts with a backslash  $\setminus$
- environments start with  $\begin{array}{c}$  and end with  $\end{array}$
- both commands and environments may have:
	- mandatory arguments, given in curly braces {}, or
	- optional arguments given in square brackets []

# How to interact with **ETEX**

- ▶ LATEX knows "commands" and "environments"
	- a command starts with a backslash  $\setminus$
	- environments start with  $\begin{array}{c}$  and end with  $\end{array}$
	- both commands and environments may have:
		- mandatory arguments, given in curly braces {}, or
		- optional arguments given in square brackets []
- ▶ in principle, a command or environment is an abbreviation for a lot of low-level instructions:
- ▶ e. g., \section{} means: "Typeset the given text in a sans serif font, bold face, 16 point, add the section number in front, increase the section counter, add an entry in the table of contents, add vertical space before and after the text, and suppress the indent of the next paragraph."

## LATEX - commands

- a command starts with a backslash  $\setminus$
- ▶ a command may read arguments
- ▶ white-spaces collapse to one space or are ignored
- text right of % is treated as comment (use  $\%$  to get a percent sign)

```
\command a
\command {a}
    additional whitespaces like
  spaces, tabs or
       newlines are
 ignored.
% and comments are totally ignored
results in
additional whitespaces like spaces, tabs or newlines are ignored.
```
# Structure of a LATEX source file

Every typical document contains the following elements:

first: the class \documentclass{}

small example document:

\documentclass{scrartcl} \usepackage{fontspec} \author{A. U. Thor} \title{My First Document} \begin{document} <document's content> \end{document}

# Structure of a LATEX source file

Every typical document contains the following elements:

- first: the class  $\do$ cument class  $\}$
- then: the header (\usepackage{}, \author{}, \title{}, …)

small example document:

\documentclass{scrartcl} \usepackage{fontspec} \author{A. U. Thor} \title{My First Document} \begin{document} <document's content> \end{document}

# Structure of a ETFX source file

Every typical document contains the following elements:

- first: the class  $\do$ cument class  $\}$
- then: the header (\usepackage{}, \author{}, \title{}, …)
- finally: the main part  $\begin{cases} \text{document} \dots \end{cases}$ \end{document}

small example document:

\documentclass{scrartcl} \usepackage{fontspec} \author{A. U. Thor} \title{My First Document} \begin{document} <document's content> \end{document}

# Structure of a LATEX source file

Every typical document contains the following elements:

- first: the class  $\do$ cument class  $\}$
- then: the header  $(\text{logexage}\}, \text{author}\}, \text{title}\}, ...)$
- ▶ finally: the main part \begin{document} … \end{document}

small example document:

\documentclass{scrartcl} \usepackage{fontspec} \author{A. U. Thor} \title{My First Document} \begin{document} <document's content> \end{document}

#### Exercise 4

Type, compile and view this small example document. Add \maketitle and see what happens!

## Some small examples

#### Exercise 5

To get a first touch with TFX: Tell the lecturer what you want to do and try out the solutions he/she suggests (or takes from the magical book, documentation, …)

# <span id="page-24-0"></span>Auxiliary programs

- ▶ most auxiliary programs run automatically or can be accessed via the GUI
- $\triangleright$  but sometimes the command line can be very useful
- ▶ especially for finding documentation!

# Auxiliary programs

- most auxiliary programs run automatically or can be accessed via the GUI
- but sometimes the command line can be very useful
- especially for finding documentation!
- for windows: dir, cd, del
- for linux: 1s, cd, rm

#### Exercise 6

Open the command line, navigate to your document, and compile it using the command lualatex <dateiname>.tex

# Auxiliary files

.tex TEX-file with source text

#### output formats

- .dvi 'normal' T<sub>E</sub>X-output
- .xdv X TEEX-output
- pdfT<sub>F</sub>X-output or result of conversion of (x)dvi

# Auxiliary files

.tex TEX-file with source text

#### output formats

- .dvi 'normal' T<sub>E</sub>X-output
- .xdv X<sub>T</sub>T<sub>F</sub>X-output
- .pdf pdfTEX-output or result of conversion of (x)dvi

#### auxiliary files

.log Log-file with informations, warnings, errors (write only)

# Auxiliary files

.tex TEX-file with source text

#### output formats

- .dvi 'normal' TEX-output
- .xdv X<sub>T</sub>T<sub>F</sub>X-output
- .pdf pdfT<sub>EX</sub>-output or result of conversion of (x)dvi

#### auxiliary files

.log Log-file with informations, warnings, errors (write only) .aux auxiliary file with temporary informations to table of contents ⎬}⎭ .lof list of figures .synctex.gz nessecary for SyncTEX-functions  $\mathbf{i}$ 

(read and write)

### <span id="page-29-0"></span>Document classes

- $\blacktriangleright$  document classes determine the look of a document (page layout, fonts, …)
- ▶ LATEXs standard classes: book , report , article , letter

### Document classes

- document classes determine the look of a document (page layout, fonts, …)
- ▶ LATEXs standard classes: book , report , article , letter , minimal
- much more features and adapted for german style: classes of the KOMA script: scrbook , scrreprt , scrartcl , scrlttr2
- ▶ specialized classes for presentations ( beamer ), CVs, ...
- use one document class per document, with \documentclass{scrartcl} at the very beginning of the code
- ▶ \documentclass[]{} takes an optional argument, depending on the class' implementation

# Packages

- ▶ packages are (small or large) collections of commands
- and loaded with  $\usepace{package}$
- most packages have options ( $\text{logpackage[opt. list]{})$  to adjust the behaviour and/or commands
- packages might depend on others (this is taken care of automatically)
- packages may (very few cases) be incompatible with each other
- $\Rightarrow$  you're lost ...

# Packages

- ▶ packages are (small or large) collections of commands
- and loaded with \usepackage{packagename}
- most packages have options ( $\usepace{[opt. list]}{\})$  to adjust the behaviour and/or commands
- packages might depend on others (this is taken care of automatically)
- packages may (very few cases) be incompatible with each other
- $\Rightarrow$  ask an expert or consult documentation

### Documentation

- ▶ every class and package has a documentation
- $\blacktriangleright$  accesible via command line:
	- texdoc <packagename>
- ▶ in the best case, a pdf file opens
- ▶ if nothing is found, try the -1 or -s versions of texdoc

### Documentation

- ▶ every class and package has a documentation
- $\blacktriangleright$  accesible via command line:
	- texdoc <packagename>
- $\triangleright$  in the best case, a pdf file opens
- ▶ if nothing is found, try the -1 or -s versions of texdoc
- ▶ if that does not help, search the internet

### Documentation

- ▶ every class and package has a documentation
- accesible via command line:
	- texdoc <packagename>
- $\triangleright$  in the best case, a pdf file opens
- ▶ if nothing is found, try the -1 or -s versions of texdoc
- ▶ if that does not help, search the internet
- ▶ if you search the net first, consult the documentation for more accurate/up-to-date information
## <span id="page-36-0"></span>Sectioning commands

Most document classes offer the following predefined sectioning commands:

- $\rightarrow \part{\}, \chapter{\} (not in all classes)$
- ▶ \section{}, \subsection{}, \subsubsection{}
- $\rightarrow \bar{\}$
- ▶ \minisec{} (only in the KOMA classes)

## Sectioning commands

Most document classes offer the following predefined sectioning commands:

- $\rightarrow \part{\}, \chapter{\} (not in all classes)$
- ▶ \section{}, \subsection{}, \subsubsection{}
- $\rightarrow \bar{\}$
- ▶ \minisec{} (only in the KOMA classes)

The table of contents is typeset with \tableofcontents and is based on the above stated commands.

(Typically, three or four levels of sectioning are totally sufficient.)

## Sectioning commands

Most document classes offer the following predefined sectioning commands:

- $\rightarrow \part{\}, \chapter{\} (not in all classes)$
- ▶ \section{}, \subsection{}, \subsubsection{}
- $\rightarrow \bar{\}$
- ▶ \minisec{} (only in the KOMA classes)

The table of contents is typeset with \tableofcontents and is based on the above stated commands.

(Typically, three or four levels of sectioning are totally sufficient.)

#### Exercise 7

Add some sectioning commands and a table of contents to your document.

#### <span id="page-39-0"></span>**Lists**

the itemize environment can be used for a basic list:

```
\begin{itemize}
\item first item
\item[2\textsuperscript{nd}] second item
\end{itemize}
```
enumeration does the same with numbers:

```
\begin{enumerate}
\item first item
\item second item
\end{enumerate}
```
#### Exercise 8

Try out these two environments. What happens if one item is a list itself?

#### lists

for different numberings use the enumitem package:

```
% Roman numbers
\begin{enumerate}
[label=(\roman*)]
   \item One
   \item Two
   \item Three
\end{enumerate}
```
% Arabic numbers \begin{enumerate} [label=\arabic\*)] \item One \item Two \item Three \end{enumerate}

% Alphabetical \begin{enumerate} [label=\alph\*)] \item One \item Two \item Three \end{enumerate}

#### lists

for different numberings use the enumitem package:

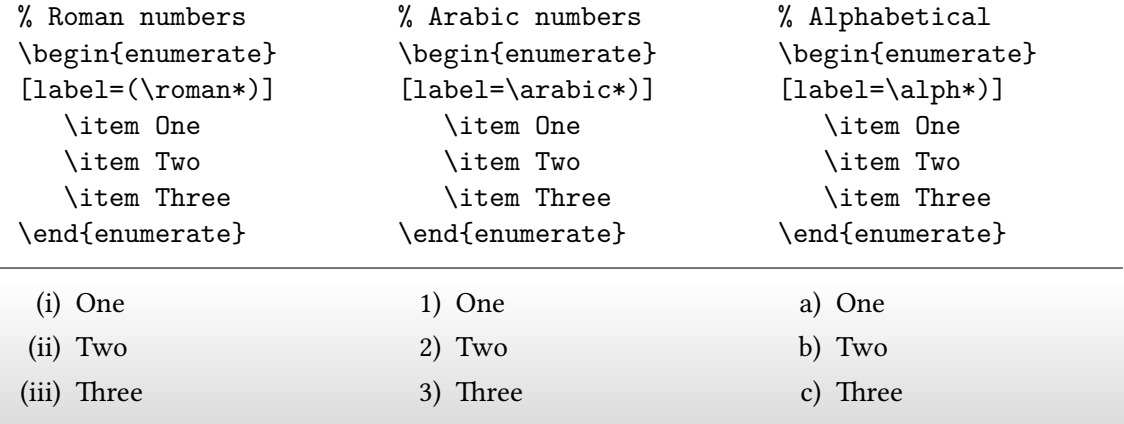

<span id="page-42-0"></span>[The Name of the Game](#page-2-0)

#### Introduction and Basic Usage of ETFX

- A complete ETFX system
- $\bullet$  ET $FX$  in a nutshell
- [How to use L](#page-14-0)ATEX
- [Auxiliary programs, the command line](#page-24-0)
- [Classes, packages and documentation](#page-29-0)
- [Basic document structures](#page-36-0)
- [Lists and enumerations](#page-39-0)

#### 3 [Changing the look: page dimensions and fonts](#page-42-0)

- [Page dimensions and type area](#page-43-0)
- [Headers and footers with](#page-47-0) scrlayer-scrpage
- [So far …](#page-52-0)
- [Font switching](#page-53-0)
- 
- 

<span id="page-43-0"></span> $\blacktriangleright$  the geometry package offers various ways to adjust the type area

▶ type area and page dimensions can be changed in the document

```
\usepackage[top=2cm,bottom=1cm]{geometry}
<OR>\geometry{outer=3cm,inner=1.5cm}
```
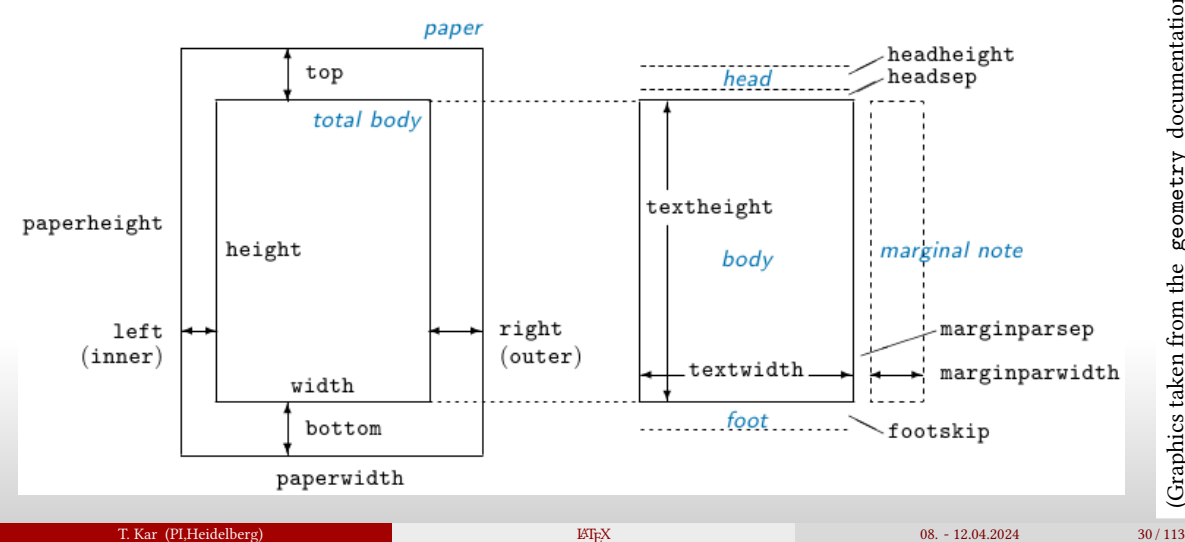

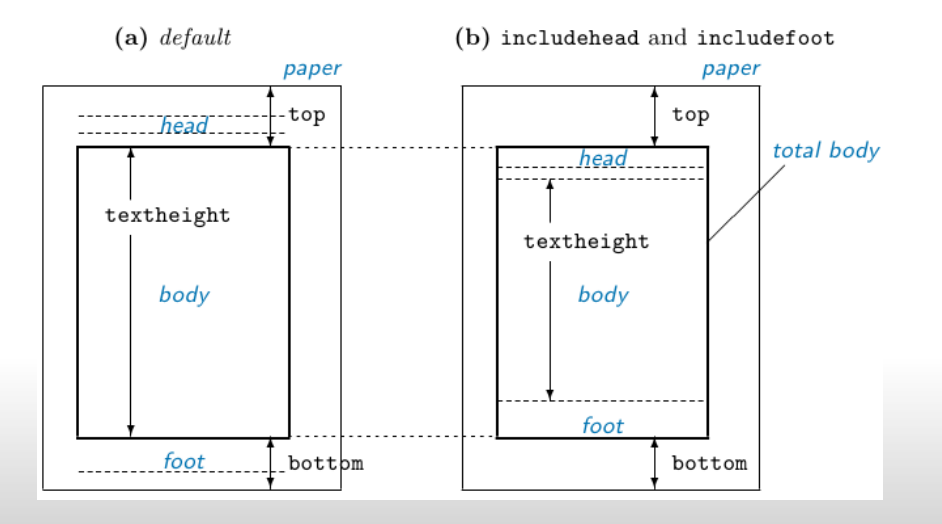

#### Exercise 9

Change the page dimensions of your document according to the following specifications. Consult the geometry package for the names of the parameters.

- $\blacktriangleright$  top: 2 cm
- ▶ bottom: 3 cm
- inner margin: 1 cm
- outer margin: 1.5 cm

If you are not satisfied with these parameters, change them and/or others at your will.

## <span id="page-47-0"></span>Page styles

- ▶ LATEX defines a small set of standard page styles:
- $empty, plain, headings (and myheadings)$
- pagestyle can be changed via

\pagestyle{plain} (for the whole document) \thispagestyle{plain} (for this page)

the first page of a chapter is often set in style plain (depending on the document class)

#### Exercise 10

Produce a document with several pages (use \newpage if necessary) and chapters. (Remember the document classes you need then.) Test the page styles given above – what effects do they have?

#### scrlayer-scrpage

- $\blacktriangleright$  there are different packages to adapt the headers and footers
- scrlayer-scrpage is one of the most versatile and included in KOMA
- additional pagestyles scrheadings, scrplain
- adjustment of elements via  $\leq \alpha$  [plain conf.] {headings conf.}
- note: the first page of a chapter has pagestyle scrplain (see optional argument 'plain conf.')
- ▶ for more: see scrguide documentation

#### scrlayer-scrpage

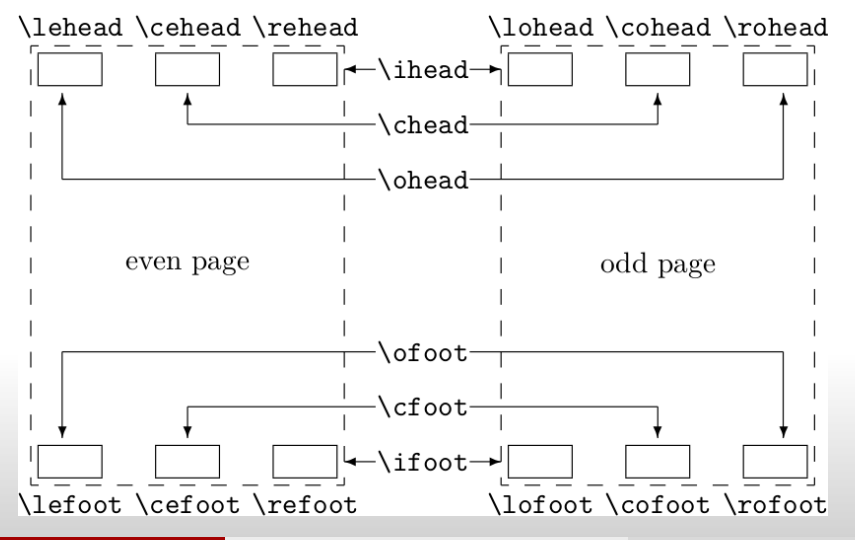

#### scrlayer-scrpage

There special commands containing details on the running page:

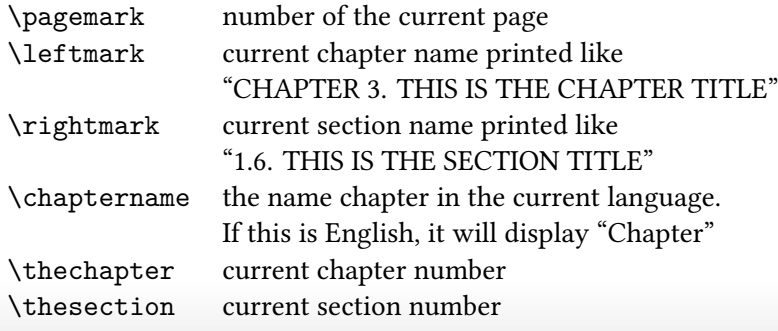

for example:

```
\chead[\pagemark]{\thechapter - \chaptername}
```

```
scrlayer-scrpage
```
Example

```
\documentclass{scrreprt}
\usepackage{scrlayer-scrpage}
\pagestyle{scrheadings}
\clearscrheadfoot % clears all scrheadings - definitions
\chead[\pagemark]{\thechapter{} - \chaptername}
\ohead{\pagemark}
\lohead[LOHEAD]{lohead}
\lehead[LEHEAD]{lehead}
\begin{document}
Content...
```
## <span id="page-52-0"></span>So far …

- ▶ basic structure
- commands, comments
- ▶ classes (book, report, article, letter) and the KOMA counterparts (scrbook, scrreprt, scrartcl, scrlttr2)
- structuring commands \chapter, \section, ...
- $table of contents (\tableof contents)$
- ▶ environments (itemize, enumerate)
- page dimensions (geometry)
- ▶ headers, footers (scrlayer-scrpage)

## <span id="page-53-0"></span>Basic font commands

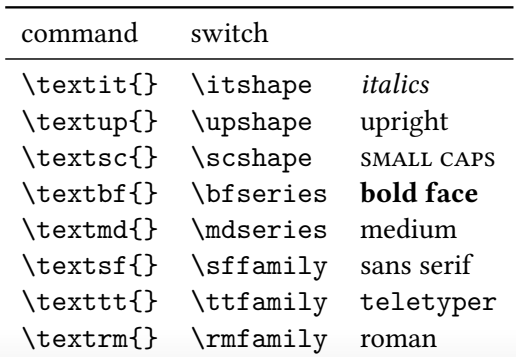

Combine one shape, one series and one family (mostly) at will.

## Font sizes

most document classes define all of the following font sizes:

command

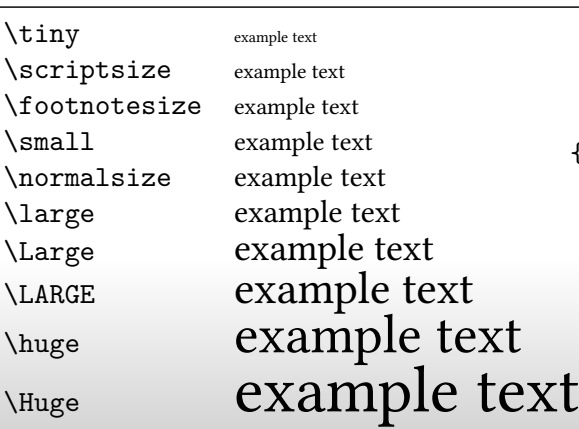

If you really need something else:  ${\mathcal{20}}{24}\setminus\text{...}$ 

## <span id="page-55-0"></span>Font packages

- $\blacktriangleright$  special packages make fonts useable with TFX
- ▶ needed as the old TEX-variants cannot deal directly with system fonts
- ▶ useful packages e. g. lmodern , libertine , …

lmodern - Latin Modern family of fonts libertine - OpenType-Fonts

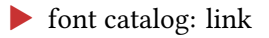

## <span id="page-56-0"></span>Best typographic results with microtype

- font expansion
- character protrusion
- 
- ▶ (you might need tlcontrib for latest microtype -version)

#### Exercise 11

Load microtype and test it with T<sub>EX</sub> fonts and system fonts. Guess what the terms "font" expansion" and "character protrusion" mean. Change the parameters for font expansion and character protrusion, consult the documentation to find the corresponding options.

## Best typographic results with microtype

page 4 of the microtype documentation demonstrates

- $\blacktriangleright$  font expansion
- ▶ character protrusion

\usepackage{microtype} \begin{document} \microtypesetup{protrusion=true} \microtypesetup{expansion=true} content ...

\end{document}

#### Do not use inputenc

- many online references use inputenc for using umlaute
- $\blacktriangleright$  inputenc was useful for pdf $\mathbb{E}$ Fr $X$  ...
- ▶ dont use it!

Compare the results by cut-and-paste from the pdf-output!

```
\usepackage{fontspec}
\begin{document}
Täglich Öffnung Fuß Sauerstoffflasche
\end{document}
```

```
\usepackage[latin1]{inputenc}
\begin{document}
Täglich Öffnung Fuß Sauerstoffflasche
\end{document}
```
maybe utf8 or ansinew instead of latin1

#### Footnotes

Footnotes are easily set with \footnote{..footnote text...}. In some cases, it may be necessary to split the footnote mark from the footnote text:

\footnotemark and \footnotetext{...}

#### <span id="page-60-0"></span>5 [Typesetting of Mathematics](#page-63-0)

- [Basic maths](#page-66-0)
- [Some examples](#page-71-0)
- [Typesetting numbers and units](#page-74-0)
- [The unicode-math package](#page-79-0)
- [plotting data and functions](#page-81-0)

- labels are easily defined with  $\label{eq:label{eq:ex1}$  labels are easily defined with  $\lambda$ labels (keyword)
- $\blacktriangleright$  ... and easily referred to with \ref{keyword}
- $\blacktriangleright$  refer to the page of the object by \pageref{keyword}
- The object to be referred is automatically set by the context.
- all keywords share the same namespace! It is commonly used to add object-specific abbreviations.

```
In chapter \ref{ch:first} we will ..
\chapter{first}
\label{ch:first}
```
#### Exercise 12

Add labels to your document and refer to these. Have a look into the aux-file!

```
In chapter \ref{ch:first} we will ..
\chapter{first}
\label{ch:first}
\section{The name of the game}
\label{sec:name}
Let us talk about the name of the game.
\subsection{alias names}
\label{ssec:alias}
```
#### <span id="page-63-0"></span>5 [Typesetting of Mathematics](#page-63-0)

- [Basic maths](#page-66-0)
- [Some examples](#page-71-0)
- [Typesetting numbers and units](#page-74-0)
- [The unicode-math package](#page-79-0)
- [plotting data and functions](#page-81-0)

## The essentials of math

There are two modes of math: inline-math  $a^2 + b^2 = c^2$ , and display-math:

$$
a^2 + b^2 = c^2
$$

Inline-math is activated with a single \$ and ended with a single \$:

Pythagoras found that  $a^2 + b^2 = c^2$ .

Display-math starts with  $\[\ \mathbf{end}$  end ends with  $\[\ \]$ :

Pythagoras found that  $\langle a^2 + b^2 = c^2.\rangle$ 

#### Exercise 13

Typeset some simple formulae. How do letters and numbers look compared to the textmode? What about the spacing around operators and relations  $(+\text{ or } = \geq \neq \text{ etc.})$ ?

## Numbered equations

▶ normally, equations in display mode are enumerated

- $\triangleright$  use \begin{equation} ... \end{equation} for this
- ▶ you might want to define a shorthand:

\def\[{\begin{equation}} \def\]{\end{equation}}

(there are better ways to define macros, but this is the shortest one here …)

## <span id="page-66-0"></span>Basic math input

- $\triangleright$  sub- and superscript: a b a^c a b^c a {b^c} (grouping is important!)
- $\triangleright$  special commands for standard functions:  $\sin \cos \tan \text{etc.}$
- $\triangleright$  integrals and sums: \int \sum  $\int \sum \sum$
- Greek letters: \alpha \beta \gamma \varepsilon
- $\longrightarrow$  roots:  $\sqrt{\sqrt{2}}$
- $\blacktriangleright$  fractions:  $\frac{1}{4}$
- ▶ a huge number of mathematical and other symbols

## Basic math input

- $\triangleright$  sub- and superscript: a\_b a^c a\_b^c a\_{b^c} (grouping is important!)
- $\triangleright$  special commands for standard functions:  $\sin \cos \tan \text{etc.}$
- $\triangleright$  integrals and sums: \int \sum  $\int \sum \sum$
- Greek letters: \alpha \beta \gamma \varepsilon
- $\longrightarrow$  roots:  $\sqrt{\sqrt{2}}$
- $\blacktriangleright$  fractions:  $\frac{1}{4}$
- ▶ a huge number of mathematical and other symbols
- $\blacktriangleright$  detexify is very helpful in searching  $\blacktriangleright$  EIFX commands: <http://detexify.kirelabs.org/classify.html>

#### Exercise 14

Typeset some more math, use sub- and superscripts, also try them as limits for operators like ∫ and ∑. Look for some special symbols using detexify and use them!

## Arrays of equations

- ▶ load the package amsmath
- ▶ try out the environments eqnarray and align as shown below

```
\begin{eqnarray}
a k=k b \backslash\backslashc &=& d
\end{eqnarray}
\begin{align}
a &= b \setminus\setminusc k = d\end{align}
```
Arrays of equations

# ⇒ Never use eqnarray!

## How to do what?

- ▶ very many packages are available for different needs
- every document should load the amsmath package
- searching the internet is useful, but may result in (very) old results (often eqnarray is suggested!)
- $\Rightarrow$  for everything else, consult the document mathmode by Herbert Voss (it used to be available by texdoc mathmode, better try online and search for 'mathmode voss')

#### Exercise 15

Open the mathmode-document and jump to an arbitrary page. Try out some of the given code or search for something special that you're interested in.

## <span id="page-71-0"></span>Some math-mode examples

- small spaces  $\setminus$ ,  $\setminus$ :  $\setminus$ ; (increasing from left to right)
- more space  $\quad$  and  $\qquad$
- $\blacktriangleright$  negative space: \!
- ▶ place text inside formulars with \text{} (from amsmath package)

```
\newcommand*{\dif}{\mathop{}\!\mathrm d}
\begin{equation}
\int 0^{\infty} f(x)\ddot{x}\quad\text{or for example}\quad
\int\limits_{\infty} 0^{\infty} f(x)\ddot{x}\end{equation}
```

$$
\int_0^\infty f(x) dx \quad \text{or for example} \quad \int_0^\infty f(x) dx \tag{1}
$$
# Some math-mode examples

```
\triangleright small spaces \setminus, \setminus: \setminus; (increasing from left to right)
```
 $\blacktriangleright$  negative space: \!

```
\newcommand*{\dif}{\mathop{}\!\mathrm d}
\newcommand*{\D}{\,\mathrm d}
\begin{equation}
 \frac{\dist f}{\dist x}\quad\text{ or }\quad
  \frac{\D{f}{\D x}}\end{equation}
```

$$
\frac{\mathrm{d}f}{\mathrm{d}x} \quad \text{or} \quad \frac{\mathrm{d}f}{\mathrm{d}x}
$$

(2)

# Some math-mode examples

```
▶ brackets are sized correctly with \left and \right
```

```
\begin{equation}
\left[
    \left( \frac{a}{\sin(2\pi f)} \left( a+b \right) \right)-1 \rightarrow= \left\{ \text{left} \right\}1 + \frac{\left( \frac{1}{2} + b \right)}{\cos(\omega t)}\right]
```
\end{equation}

$$
\left[ \left( \frac{a}{\sin(2\pi f)} \left( a + b \right) \right) - 1 \right] = \left[ 1 + \frac{\left( \frac{1}{2} + b \right)}{\cos(\omega t)} \right]
$$
 (3)

- <span id="page-74-0"></span>▶ to distinguish between a variable and a unit:
- ▶ variables are typeset in italics, units upright
- $v = 5.5.32 \,\mathrm{m/s}$  \$v=5\cdot 5.32\,\mathrm{m/s}\$
- $\rightarrow$   $\neq$  5.5.32m/s \$5\cdot 5.32 m/s\$
	- $\neq 5.32m/s$  \$5\cdot\$ 5.32m/s

- $\triangleright$  to distinguish between a variable and a unit:
- variables are typeset in *italics*, units upright
	- $v = 5.5.32 \,\mathrm{m/s}$  \$v=5\cdot 5.32\,\mathrm{m/s}\$
- $\rightarrow$   $\neq$  5.5.32m/s \$5\cdot 5.32 m/s\$
- $\uparrow$   $\neq$  5 · 5.32m/s  $$5\cdot$  5.32m/s
- by hand:  $v = 5\cdot 5.32\cdot \mathrm{mfm/s}$
- $\bullet$  using siunitx:  $v = 5\cdot \S{5.32}{m/s}$
- ▶ package option [math-rm] might be necessary for the correct font!

### Exercise 16

Typeset a small math example with numbers and units. Make use of the \SI macro, also consult the siunitx documentation about the macros \num and \si . Test these macros both in math mode and in text mode.

### siunitx

- $\triangleright$  using siunitx:  $v = 5\cdot\frac{\sin\{5.32\}m/s}{s}$
- ▶ package option [math-rm] might be necessary for the correct font!
- $\triangleright$  \per with several options: [per-mode = reciprocal]
- ▶ \SI{5.35}{\metre \per \second\squared}

english / german

```
english
b = 3.14156 \times 10^{-4}
```

```
$b = 3.14156 \times 10^{-(-4)}$
```
#### german

```
b = 3.14156 \cdot 10^{-4}
```

```
$b = 3\{,\}14156 \text{ dot } 10^{-[-4]}\
```
In the german case: take care of the comma!

german and siunitx

\usepackage{siunitx}

 $\S\SI{3.14156d-4}{\metre\per\second}\$   $\rightarrow$  3.14156 × 10<sup>-4</sup> ms<sup>-1</sup>

```
\usepackage[mode=text,per-mode=symbol,
exponent-product = \cdot \cdot] {siunitx}
\sisetup{locale=DE}
```
 $\S\SI{3.14156d-4}{\metre\per\second}\$   $\rightarrow$  3,14156 · 10<sup>-4</sup> m/s

See also [https://de.wikipedia.org/wiki/Wissenschaftliche\\_Notation](https://de.wikipedia.org/wiki/Wissenschaftliche_Notation)

## <span id="page-79-0"></span>Unicode math

- ▶ TEX's traditional font mechanism allows for only 256 characters in a font
- ▶ math fonts need much more characters, so several font files are needed
- unicode defines also math characters, and OpenType math fonts contain all data in one file!
- $\Rightarrow$  no additional packages needed for all common symbols

## Unicode math

- ▶ TEX's traditional font mechanism allows for only 256 characters in a font
- math fonts need much more characters, so several font files are needed
- unicode defines also math characters, and OpenType math fonts contain all data in one file!
- $\Rightarrow$  no additional packages needed for all common symbols
- however, some special symbols might not fit the font style ...
- allows to use direct input of e.g.  $\sqrt{\Lambda}C/\sqrt{\Sigma} \Longleftrightarrow \neg \Lambda \times \Pi$ (or still traditional input)
- all (and more) math alphabets are directly accessible (e. g. blackboard math etc.)

# <span id="page-81-0"></span>Plotting data and functions

▶ several packages allow plotting

▶ gnuplottex uses the external open source program gnuplot for calculations and plots  $\Rightarrow$  good output, but not independent of the system (requires gnuplot-installation)

# Plotting data and functions

#### several packages allow plotting

- gnuplottex uses the external open source program gnuplot for calculations and plots  $\Rightarrow$  good output, but not independent of the system (requires gnuplot-installation)
- $\triangleright$  pgfplots is based on the very useful TikZ package
	- uses T<sub>F</sub>X interna for calculations
		- $\Rightarrow$  very good output, but can be extremely slow ...

Plotting a function

```
\begin{tikzpicture} %% as it is based on TikZ
\begin{axis}
\addplot [mark=no]{x^2};
\end{axis}
\end{tikzpicture} %% remember to close!
```
Plotting a function

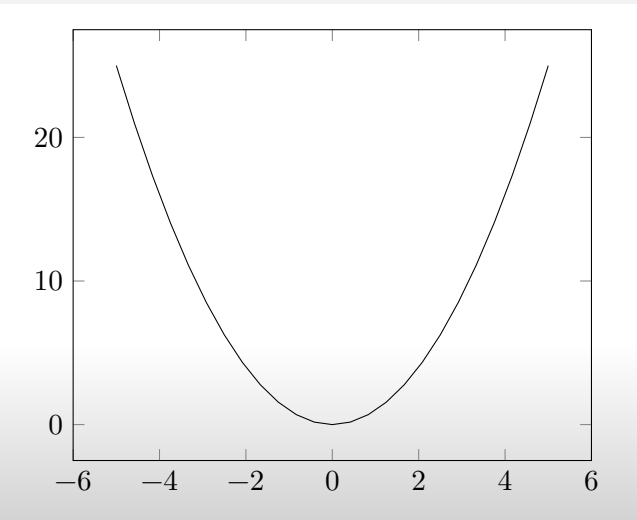

```
plotting data
\begin{tikzpicture} %% as it is based on TikZ
\begin{axis}[ %% set up axis
xlabel=Cost, %% labels etc.
ylabel=Error]
\addplot[color=red,mark=x] coordinates {
(2,-2.8559703)
(3,-3.5301677)
(4,-4.3050655)
(5,-5.1413136)
(6,-6.0322865)
(7,-6.9675052)
(8,-7.9377747)
};
\end{axis}
\end{tikzpicture} %% remember to close!
      T. Kar (PI,Heidelberg) 2008. - 12.04.2024 66/113
```
## Plotting with pgfplots Plotting data

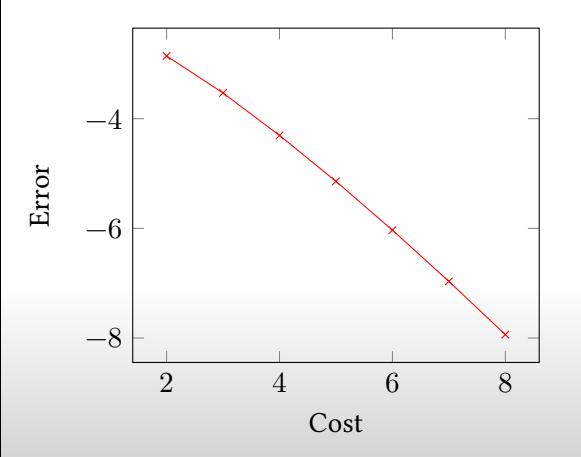

### Exercise 17

⇒ consult the documentation on how to plot external data files, adapt the style etc.

#### create external PDFs

- ▶ for complex plots, which take a long time to create, it is useful to use the external library.
- ▶ you have to extend the call of lualatex with '-shell-escape'
- ▶ every tikzpicture will be created as an external PDF-file and included on further LATEX-runs.

\usepackage{pgfplots}

\usepgfplotslibrary{external}

\tikzexternalize % activate externalization

<span id="page-88-0"></span>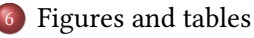

- [How to include a figure](#page-89-0)
- [Tabulars](#page-90-0)
- [Float environments](#page-97-0)

### [Writing a thesis](#page-104-0)

- [Preparation and organisation](#page-105-0)
- **•** [Bibliographies](#page-115-0)
- 8 [Typographic details](#page-122-0)

### [Presentations](#page-124-0)

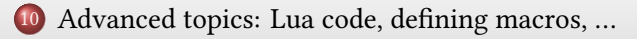

# <span id="page-89-0"></span>Including an external figure

- $\blacktriangleright$  the graphicx package is needed to include figures
- $\triangleright$  use \includegraphics{filename} with or without extension
- possible filetypes (for pdfET<sub>EX</sub> and LuaET<sub>EX</sub>) are .pdf, .png, .jpg (and only with the latest T<sub>EX</sub> Live versions: .eps)
- $\blacktriangleright$  adjustment of size by [width = ..., height = ...]
- \includegraphics[height=.2\textheight]{exo} %exo.png \includegraphics[height=.2\textheight]{info} %info.eps

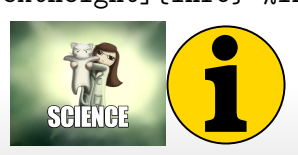

## Exercise 18

Put some test graphic inside your document folder and include it into your document.

# <span id="page-90-0"></span>A simple tabular

 $\blacktriangleright$  the most simple tabular-environment is the tabular-environment

```
\begin{tabular}{lcrp{2.5cm}}
left & centered & right & paragraph-like column, 2.5cm wide\\
le & ce & ri & short content
\end{tabular}
```
left centered right paragraph-like column, 2.5cm wide

le ce ri short content

# More flexibility with array

**▶ additional column types m and b** 

▶ with >{} and <{} one can insert content before/after every cell of a column:

```
\begin{tabular}{>{start}c<{stop}>{$}l<{$}}
first & a = b^2 \\
second & \bar{x} \mathrm d \bar{x} = \frac{1}{2}x^2\end{tabular}
```
start first stop  $a = b^2$ start second stop  $\int x dx = \frac{1}{2}x^2$ 

# Guidelines for nice tabulars

#### $\epsilon$

- 1 Never, ever use vertical rules.
- 2 Never use double rules.
- 3 Put the units in the column heading (not in the body of the table).
- 4 Always precede a decimal point by a digit; thus 0.1 not just .1.
- 5 Do not use 'ditto' signs or any other such convention to repeat a previous value. In many circumstances a blank will serve just as well. If it won't, then repeat the value.

,,,

# (Not so) nice tabulars

```
\begin{tabular}{|l|l|l|}
\hline\hline
first \& second \& third \&\hline
content & more & content\\
\hline
content & more & content\\
\hline\hline
\end{tabular}
```
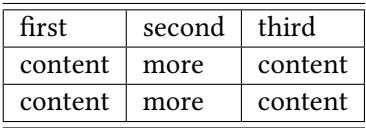

# Nice tabulars with the booktabs package

```
\usepackage{booktabs}
```

```
\begin{tabular}{lll}
\toprule
```

```
first & second & third \\
```
\midrule

```
content & more & content\\
```

```
content & more & content\\
```
\bottomrule

```
\end{tabular}
```
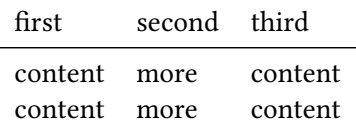

# Variable columns with tabu

- ▶ there is a large number of packages and environments for specialized tabulars
- ▶ tabularx, tabulary, tabu, widetable,...
- the tabu package is one of the newest, most flexible packages and easy to use
- environments tabu replaces tabular
- ▶ given the same header, it behaves the same
- additional column type X spreads as much as necessary
- optional argument of the X-column determines the relative width, positioning and justification
- $\blacktriangleright$  1, r, c, L, R, C: left, right, centered (uppercase allows hyphenation)
- ▶ **j**, J: justified (default is j)

# A tabu tabular

```
\begin{tabu}{|X[1.5,l]|X[0.8,L]|X[J]}
some example e
& someexample text to see the effect
& some example texttoseethe effect \setminus\end{tabu}
```
## Exercise 19

Try out the tabu environment. Use different column styles and options for the X column.

## <span id="page-97-0"></span>Floating environments

- ▶ everything that has not a fixed place in the text is called a "float" or "floating environment"
- ▶ most floats are tables or figures
- environments with these names are meant for tabulars or pictures
- consist of the content, a caption, label, and positioning commands

# A table

```
\begin{table}[h]
\begin{tabular}{ll}
\toprule
a & tabular \\
with & three \\
lines \\
\bottomrule
\end{tabular}
\caption{The caption has to stand \emph{before} the label.}
\label{tab:threelinetabular}
\end{table}
```
# A figure

\begin{figure}[h] \includegraphics[width=20mm]{warn} \caption{The caption has to stand \emph{before} the label.} \label{fig:image1} \end{figure}

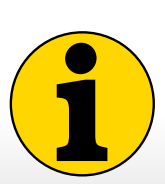

Figure: The caption has to stand before the label.

# With KOMA classes

\setcapindent{0em} \setkomafont{captionlabel}{\sffamily\bfseries} \renewcaptionname{ngerman}{\figurename}{Abb.}

# A figure with sidecaption with KOMA classes

\setcapindent{0em} \setkomafont{captionlabel}{\sffamily\bfseries} \begin{figure} \begin{captionbeside}[tof-entry]{description}% [orientation][width][offset]

```
...
\end{captionbeside}
\end{figure}
```
**Figure 1:** Example of captionbeside, with inside caption. Possible orientations are *i*-inner o-outer l-left r-right.

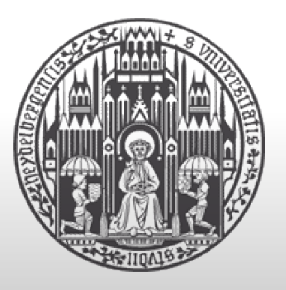

Side-caption with sidecap

```
\begin{SCfigure}[2][h]
        \includegraphics[width=30mm]{unilogo}
        \caption{The caption has to stand \emph{before} the label.}
        \label{fig:image1a}
\end{SCfigure}
```
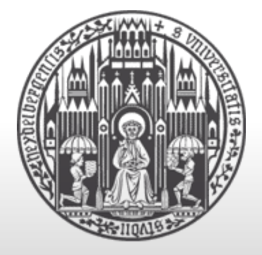

Abb. 2.5: The caption has to stand *before* the label.

## Floats

- the optional argument  $\begin{bmatrix} t \end{bmatrix}[\ldots]$  gives a hint for the positioning
- possible values: tbhp, with float package also H (top; bottom; here, if possible; page with floats; Here, definitely)
- ▶ \caption types the caption (mand. arg.) and an entry in the lof (opt. arg.)
- caption position on the side by package sidecap

## Exercise 20

Insert some table and/or figure environments and see how positioning works

<span id="page-104-0"></span>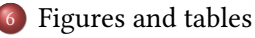

- [How to include a figure](#page-89-0)
- [Tabulars](#page-90-0)
- [Float environments](#page-97-0)

### [Writing a thesis](#page-104-0)

- [Preparation and organisation](#page-105-0)
- **•** [Bibliographies](#page-115-0)
- 8 [Typographic details](#page-122-0)

### [Presentations](#page-124-0)

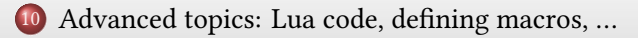

# <span id="page-105-0"></span>**Organisation**

- ▶ to avoid huge source files: separate your document corresponding to the content (per chapter or so)
- put everything you need (text files, pictures, additional sources, ...) into one folder and subfolders
- to separate content from formatting: prepare a separate header file that contains all "TEXnical stuff"
- ▶ define one main document and use \input to load the header file
- use  $\in$  use  $\in$  include to include the content files *(inside the main body)*
- use  $\infty$  use  $\infty$  use  $\infty$  include only to include only certain files *(in the header)*
- ▶ for chapters that are not included, still the .aux file is loaded so that references, page numbers etc. are still correct! (only with \include/\includeonly, not with \input)

# The main file

```
\input{etc/header} % in a subfolder called etc
\usepackage{excludeonly}
\excludeonly{
%0-Abstract,
%1-Introduction,
2-Experimental Setup,
\% \dots}
\begin{document}
    \include{0-Abstract}
    \include{1-Introduction}
    \include{2-Experimental Setup}
    ...
\end{document}
```
# The main file

\input{etc/header} % in a subfolder called etc \includeonly{chapter1}

\begin{document} \tableofcontents \include{introduction} \include{chapter1} \include{chapter2} \include{chapter3} \end{document}
# Defining the main document

- It is annoying to change to the main document for compilation
- most editors allow to define a main or "master" document
- this is automatically compiled instead of the one you're editing
- ▶ in some T<sub>E</sub>Xeditors you might have to add
	- % !TeX root = maindoc.tex

at the beginning of each file (good practice to add it anyway)

### The header file

- $\triangleright$  contains everything that should be in the header
- $\triangleright$  to keep the main document as simple as possible
- ▶ do not use a predecessor's header file as you might not understand it
- $\Rightarrow$  can lead to last-minute-problems in the formatting/compilation etc.
- write your own file with your own adaptions, formatting etc.
- $\Rightarrow$  Takes more time, but is safe.

### The header file

- $\triangleright$  contains everything that should be in the header
- $\triangleright$  to keep the main document as simple as possible
- do not use a predecessor's header file as you might not understand it
- $\Rightarrow$  can lead to last-minute-problems in the formatting/compilation etc.
- write your own file with your own adaptions, formatting etc.
- $\Rightarrow$  Takes more time, but is safe.
- ▶ you might use an additional file for definitions, new commands etc. typical document class definition:

```
\documentclass[a4,ngerman,twoside,
 BCOR=2cm,fleqn,openright,tocdepth=0
]{scrreprt}
```
# Abstract

#### ▶ english and ngerman

```
\documentclass[twoside]{scrreprt}
\usepackage[english,ngerman]{babel}
\begin{document}
\let\raggedsection\centering
\section*{\abstractname}
Dies ist die Zusammenfassung auf Deutsch.
```
\selectlanguage{english} \section\*{\abstractname} This is an english abstract. \let\raggedsection\raggedright \selectlanguage{ngerman}% or which ever you main language is \chapter{Einleitung} \end{document}

# Shortened list of useful packages

\usepackage{

amsmath,amssymb,babel,braket,booktabs,csquotes,float, fontspec,geometry,graphicx,hyperref,luacode,marginnote, microtype,nicefrac,paralist,pgfplots,siunitx,subfig, subfloat,tabu,unicode-math,xspace,auto-pst-pdf,cleveref

```
}
```
\usepackage{scrlayer-scrpage} \automark[section]{chapter} \cfoot[]{} \ofoot[\pagemark]{\pagemark} \pagestyle{scrheadings}

\usepackage[backend=biber,sorting=none]{biblatex} \bibliography{etc/bib-final}

T. Kar (PI,Heidelberg) 2/113

# Using hyperlinks

 $\triangleright$  with the hyperref package, all links become clickable hyperlinks  $\blacktriangleright$  look of the links adjustable with \hypersetup{} my headers most often contain:

```
\hypersetup{
 colorlinks = true,
 linkcolor = black,
 urlcolor = blue,
 citecolor = red
}
```
### **Lists**

- ▶ \tableofcontents (after the front matters)
- ▶ \listoftables (mostly at end of document)
- ▶ \listoffigures (mostly at end of document)
- remember the short version of  $\operatorname{card}[...]\{... \}$

Here is an example python script for you to start a dummy thesis: [link](https://www.physi.uni-heidelberg.de/~kar/latex_SS22/exercises/setup.txt)

# <span id="page-115-0"></span>BibTEX and biber

- ▶ BibTEX was used for many years to sort the bibliography and produce a nice output
- ▶ several successors, latest one being biber
- $\triangleright$  for ET<sub>E</sub>X, the package biblatex allows very flexible and easy to use bibliographies

# BibTEX and biber

- ▶ BibTEX was used for many years to sort the bibliography and produce a nice output
- ▶ several successors, latest one being biber
- for ET<sub>EX</sub>, the package biblatex allows very flexible and easy to use bibliographies
- $\triangleright$  in the document, use \cite {TTT\_kar} to get the cite key
- in an external bibliography file, an according entry has to be present
- in the header, the file needs to be specified (using biblatex :  $\addbibresource$ {etc/bib-final}
- ▶ finally, \printbibliography typesets the bibliography

# biblatex

- $\blacktriangleright$  use \autocite in favor of \cite to switch between different styles
- ▶ bibencoding=utf8 for utf8-encoded bibliography file
- autocite=superscript for different styles (superscript,plain,inline,footnote)
- to have the bibliography in the toc: bibliography=totocnumbered bibliography=totoc

\documentclass[german,bibliography=totocnumbered]{scrbook} \usepackage[backend=biber,autocite=superscript, bibencoding=utf8]{biblatex}

```
...
\autocite{TTT_kar}
```
...

# The bibliography file

 $\blacktriangleright$  needs the file extension . bib

#### $\blacktriangleright$  contains entries like

```
@article{ TTT_kar,
author = "Tamasi Kar and Danilo Lima and Andre Sch{'\"o}ning and Jike Wang'
title = "{{``Triplet Track Trigger for Future High Rate Experiments''}}",
journal = "in Proceedings of Connecting the Dots and Workshop on Intelligent Trackers \frac{1}{\sqrt{2\pi}}year = "2019".note = \arXiv:\hbox{thref}\t{https://arxiv.org/pdf/1910.06946.pdf}1910.06946[phys:det]}}
}
```
▶ Wiki link to different possible entry fields (with optional and compulsory arguments): [Bibliography Management](https://en.wikibooks.org/wiki/LaTeX/Bibliography_Management#biblatex)

## biber-example

```
\usepackage[backend=biber]{biblatex}
\bibliography{exbibliography}
\begin{document}
Kar \cite{kar2020}
\printbibliography
\end{document}
```

```
%file exbibliography.bib
@misc{kar2020,
  title={Introduction to \LaTeX},
  author={Kar, Tamasi},
  ALTauthor={Kar, Tamasi},
  date={2022-04-14}
```

```
}
```
# biber-example2

\usepackage[backend=biber,bibencoding=utf8]{biblatex} %\usepackage[style=verbose,autocite=footnote,language=german,bibencoding=utf8 \bibliography{exbibliography} \begin{document} Kar \cite{kar2020} \printbibliography \end{document}

```
%file exbibliography.bib
@misc{kar2020,
  title={Introduction to \LaTeX},
  author={Kar, Tamasi},
  ALTauthor={Kar, Tamasi},
  date={2022-04-14}
```
# The bibliography file

- ▶ several tools help in building the bib file
- $\triangleright$  for short/simple bibliographies: build it yourself!
- ▶ ask e. g. <http://scholar.google.de/> for a paper title
- $\triangleright$  in the google preferences, you can add the import of BibT $\forall x$  citations!

<span id="page-122-0"></span>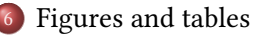

- [How to include a figure](#page-89-0)
- [Tabulars](#page-90-0)
- [Float environments](#page-97-0)

#### [Writing a thesis](#page-104-0)

- [Preparation and organisation](#page-105-0)
- **•** [Bibliographies](#page-115-0)
- 8 [Typographic details](#page-122-0)

#### [Presentations](#page-124-0)

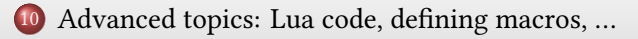

# Typography in a nutshell

- ▶ use nice fonts (not Comic Sans ...)
- $\triangleright$  Hyphen, dash, minus sign: -- \$-\$ - –
- blanks:  $\setminus \setminus$ ,  $\sim \quad \qquad$  \qquad e.g. i.e. i. \,e. or e. \,g.
- ▶ quotation marks: ""; use csquotes for best results and context-sensitive quotation marks  $(or \quad ' \text{text} \quad '')$
- ightharpoonup avoid single lines at the beginning/end of a page (use  $\ln m$  and  $\ln m$  and  $\ln m$  are  $\ln m$ \vspace )
- $\triangleright$  in math mode: delimiters have to be larger than everything between them use  $\let$  and \right (or e. g. package braket for quantum mechanics)

$$
(\frac{1}{2})\;\text{vs.}\;\left(\frac{1}{2}\right),\quad \langle 0\,|\,W|\,1\rangle
$$

<span id="page-124-0"></span>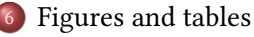

- [How to include a figure](#page-89-0)
- [Tabulars](#page-90-0)
- [Float environments](#page-97-0)

#### [Writing a thesis](#page-104-0)

- [Preparation and organisation](#page-105-0)
- **•** [Bibliographies](#page-115-0)
- 8 [Typographic details](#page-122-0)

#### [Presentations](#page-124-0)

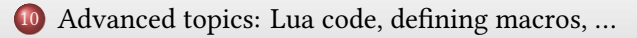

#### The beamer class

- ▶ presentations are a special kind of document
- $\blacktriangleright$  the resulting pdf is thought for full-screen view
- ▶ (un)covering effects are simulated using several pdf-pages
- $\blacktriangleright$  the beamer class offers a large variety of layouts

```
\documentclass{beamer}
\begin{document}
\ begin{frame}{frame title}{sub title}
slide content
\ end{frame}
\end{document}
```
### Frames

- ▶ frames can have a title and subtitle (but both is optional!)
- for dynamic effects, use  $\onl y < 1$  or  $\uncover < 2-5$  {}
- ▶ \item also takes the <1-8> argument

### Frames

- ▶ frames can have a title and subtitle (but both is optional!)
- for dynamic effects, use  $\onl y < 1$  {} or  $\uncover < 2-5$  {}
- ▶ \item also takes the <1-8> argument
- adjust the look of the frames using themes, inner themes, outer themes, color themes etc.:

```
\usetheme{Frankfurt}
```

```
\useoutertheme{infolines}
```
- \usecolortheme[RGB={0,100,130}]{structure}
- \useinnertheme{rounded}
- \setbeamertemplate{navigation symbols}{}
- % last line turns off the navigation symbols!

<span id="page-128-0"></span>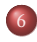

#### [Figures and tables](#page-88-0)

- [How to include a figure](#page-89-0)
- [Tabulars](#page-90-0)
- [Float environments](#page-97-0)

### [Writing a thesis](#page-104-0)

- [Preparation and organisation](#page-105-0)
- **•** [Bibliographies](#page-115-0)

### 8 [Typographic details](#page-122-0)

#### [Presentations](#page-124-0)

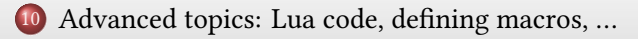

### Lua code

- using LuaT<sub>EX</sub>, one has access to the programming language Lua directly in the document
- ▶ with the package luacode , the environment luacode is most convenient
- can be used for simple calculations up to complex manipulations of T<sub>EXS</sub> interna!
- ▶ for more information about Lua: <http://www.lua.org/>

```
\begin{luacode}
tex.print("hallo")
tex.print(5+5)
\end{luacode}
```
# Defining macros with \newcommand

- $\blacktriangleright$  the  $\backslash$ newcommand command defines new commands
- ▶ if one optional argument is given, it denotes the number of arguments the command takes arguments can be used inside the definition via  $#1$ , up to 9 arguments possible

\newcommand\mycommand[2]{The first #1 argument% and the second: #2}

```
Defining macros
```

```
\usepackage{luacode}
\newcommand\mysqrt[1]{\luadirect{tex.print(math.sqrt(#1))}}
...
the square root of 2 is approximately \mbox{mysqrt{2}}results in:
```
the square root of 2 is approximately 1.4142135623731

```
% the TeX way to define a command
\def\mylua#1{\luadirect{tex.print(math.sqrt(#1))}}
\def\rmylua#1{%
\luadirect{%
tex.print(math.floor(math.sqrt(#1)*1000+0.5)/1000)%
}}
```

```
Defining macros 2
```

```
\begin{tabular}{SSS}
\toprule
{value x\} & {square root (\sqrt{x}\)} & {rounded} \\
\midrule
999 & \mylua{999} & \rmylua{999} \\
200 & \mylua{200} & \rmylua{200} \\
2 & \m{2} & \rm{2} \cdots 2 & \rm{2}0.2 & \mylua{0.2} & \rmylua{0.2} \\
\bottomrule
\end{tabular}
```
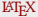

# Defining macros 2

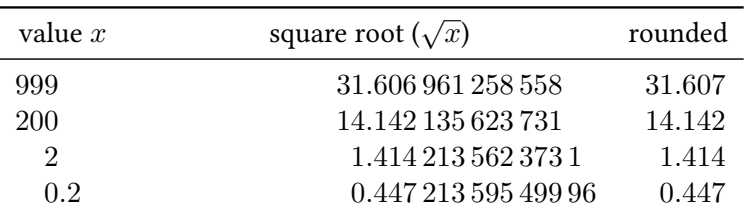

# Defining macros using xparse

- $\blacktriangleright$  the xparse -package makes heavy use of the  $E$ FFX3 structures
- extremely flexible ways to implement many kinds of macros and use different argument types
- ▶ arbitrary argument delimiters possible
- arguments are given symbolically, similar to the tabular heading:

```
\NewDocumentCommand\mycommand{mom}{
#1, #2, #3
}
```
- $\Rightarrow$  the second argument is optional!
- $\Rightarrow$  consult the documentation the package is being actively developed and improved!

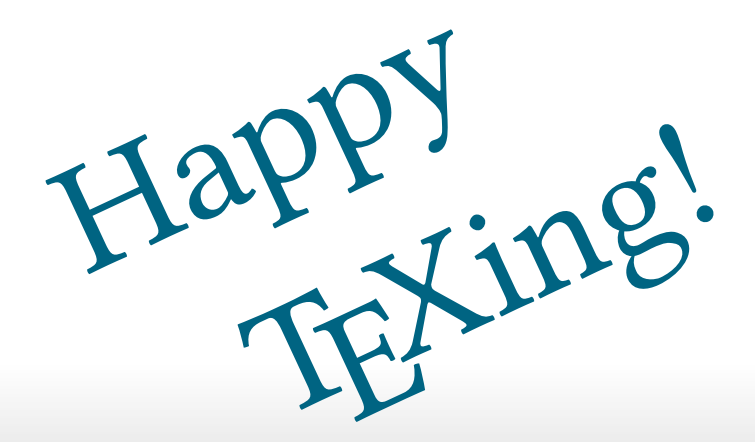